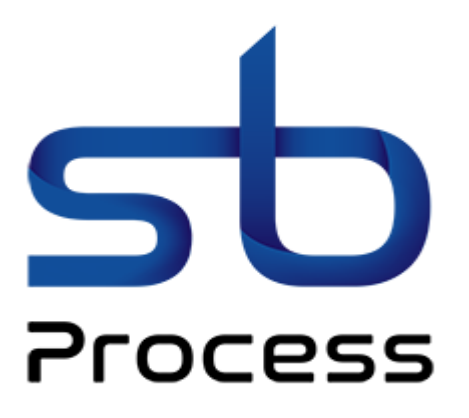

# Architecte et intégrateur de solutions d'automatisation des process industriels

# CATALOGUE DE FORMATIONS

Interface Homme-Machine Variation de vitesse

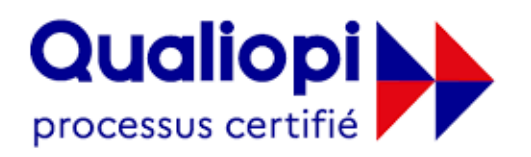

**B** RÉPUBLIQUE FRANÇAISE

**La certification qualité a été délivrée au titre de la catégorie d'action suivante : ACTIONS DE FORMATIONS**

[www.sbprocess.fr](http://www.sbprocess.fr/) 

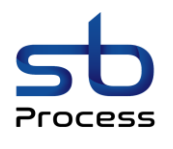

# Nous vous proposons de former vos équipes aux Interfaces Homme-Machine et à la Variation de vitesse.

Nos formations ont pour but d'affiner vos connaissances et d'augmenter votre productivité. Vous gagnerez en efficacité, mais aussi vous bénéficierez d'avantages supplémentaires comme une sécurité accrue des personnes et des temps d'arrêts réduits.

### DES FORMATIONS SUR MESURE

Toutes nos formations sont déclinables en formules intra et inter-entreprises, adaptables en termes d'objectifs, de contenu et de durée. Il est donc possible de :

- Combiner plusieurs formations
- Personnaliser le contenu en fonction de vos objectifs et de vos installations
- Adapter la durée de la formation pour répondre à vos contraintes et objectifs

## DEUX TYPES DE FORMATIONS

• La Formation Intra Entreprise :

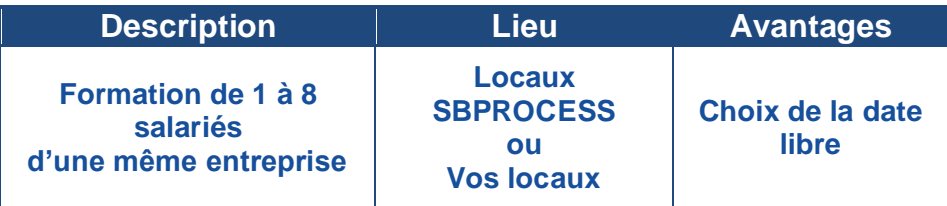

• La Formation Inter Entreprise :

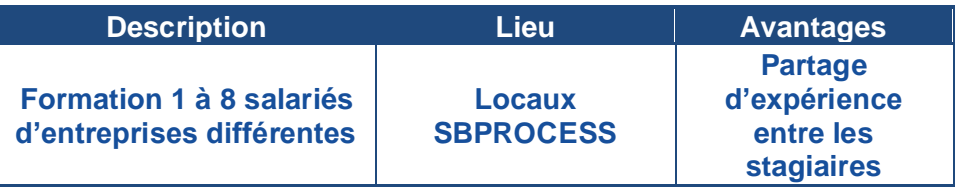

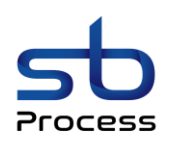

# CATALOGUE DE FORMATIONS

# **SBPROCESS**

SBPROCESS est une entreprise spécialisée dans l'architecture et l'intégration de solutions d'automatisation des process industriels.

Fondée en 2009 et basée à Guéreins (01), elle intervient essentiellement en région Auvergne-Rhône-Alpes.

Ses quatre champs d'expertise sont la variation de vitesse, l'automatisme, la robotique et la mécanique.

Elle propose une approche globale, allant de la conception à la maintenance, en passant par la mise en œuvre effective de la solution et la formation des équipes.

Centre agréé Parker, elle travaille de façon indépendante avec une dizaine de partenaires de référence afin de proposer des solutions adaptées aux besoins applicatifs de ses clients de toute taille, issus de nombreux secteurs : électronique, équipements industriels, métallurgie, plasturgie, …

Fin 2012, SBPROCESS décide de partager ses connaissances et de créer son propre organisme de formation qui s'adresse aussi bien à ses partenaires qu'à ses clients.

# ORGANISME DE FORMATION

# REFERENCEMENT

SBPROCESS est certifié QUALIOPI sous le numéro **220316-C2750** (voir certificat en Annexe 1) en application de l'article L 6316-1 du code du travail et des critères définis par l'article 10 de l'arrêté du 6 juin 2019 (Décrets n°2019-564 et n°2019-565) relatif aux modalités d'audit associées au référentiel national.

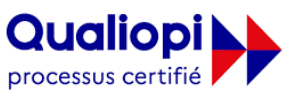

#### **E I** RÉPUBLIQUE FRANÇAISE

**La certification qualité a été délivrée au titre de la catégorie d'action suivante : ACTIONS DE FORMATIONS**

SBPROCESS est un organisme de formation référencé sur la Liste des Organismes de Formations sur le site du Ministère du Travail [\(https://www.data.gouv.fr/fr/datasets/liste-publique-des-organismes](https://www.data.gouv.fr/fr/datasets/liste-publique-des-organismes-de-formation-l-6351-7-1-du-code-du-travail/)[de-formation-l-6351-7-1-du-code-du-travail/\)](https://www.data.gouv.fr/fr/datasets/liste-publique-des-organismes-de-formation-l-6351-7-1-du-code-du-travail/)

La loi n°2018-771 du 5 septembre 2018, a confié à tous les financeurs de la formation professionnelle la responsabilité du suivi et du contrôle de la qualité des organismes dont les formations pourront être prises en charge. Seuls les organismes référencés peuvent voir leurs actions de formation prises en charge par le financeur (Association de gestion du fonds pour l'insertion professionnelle des personnes handicapée – **AGEFIPH**, Opérateurs de Compétences – **[OPCO](https://travail-emploi.gouv.fr/ministere/acteurs/partenaires/opco)**, Commission paritaire interprofessionnelle régionale renommée «AT PRO – **CPIR**, Caisse des dépôts et consignations – **CDC**.)

Ainsi, en tant que client, notre certification vous garantisse :

- La qualité de nos formations.
- Une prise en charge du financement directe par les **[différents](https://travail-emploi.gouv.fr/ministere/acteurs/partenaires/opco) financeurs.**

La liste de nos formations est également disponible sur notre site<https://sbprocess.fr/formations-2/>

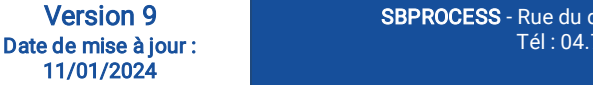

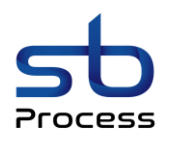

# METHODES PEDAGOGIQUES ET MODALITES D'EVALUATION

**La pédagogie** est de type D.I.A. : Découverte, Intégration, Ancrage :

- La **Découverte** a pour objectif de sensibiliser les stagiaires aux concepts à l'origine des méthodes à appliquer sur le terrain, et de se situer par rapport aux exigences de rigueur nécessaires à leur mise en œuvre. Elle est réalisée par le biais d'exercices à caractère ludique et de réflexions/débats, relatifs à des expériences issues du site et menés en groupes.
- L**'Intégration** est constituée par l'apport des connaissances relatives aux méthodes et outils définis dans le programme.
- L'**Ancrage** consiste à traiter, au cours de la formation, des applications des méthodes et outils sur des sujets issus du terrain (principe de formation-action).

**Suivi** : Le formateur évalue quotidiennement par des exercices pratiques la progression les stagiaires, tient compte des difficultés rencontrées et adapte son intervention en conséquence.

**Contrôle qualité** : Toutes nos formations font l'objet d'une évaluation qualité à chaque fin de session.

**Evaluation des objectifs de la formation** : Nous réalisons à chaque fin de formation une évaluation des acquis sur la base des objectifs définis dans la fiche programme.

# **TARIFS**

Après étude de votre besoin, nous vous ferons parvenir une proposition commerciale avec un programme de la formation et un devis.

# ACCESSIBILITE AUX PERSONNES EN SITUATION DE HANDICAP

Nous avons nommé un Référent Handicap qui se tient à la disposition des Personnes en Situation de Handicap pour étudier les aménagements nécessaires à la réalisation de la formation, en termes d'accessibilité des locaux et de dispositions pédagogiques, en lien avec les structures spécialisées telles que l'AGEFIPH.

# MODALITES

Avant l'acceptation d'un stagiaire à une de nos cessions, il y aura 2 critères de sélection. Le premier niveau sera la possibilité de prise en compte du handicap s'il y a lieu. Le second sera un bilan des connaissances au moyen d'un QCM en fonction des prérequis. Ce QCM devra nous être retourné afin que nous puissions valider ou pas la participation du stagiaire.

# INDICATEURS DE RESULTATS

Vous pourrez les trouver sur notre page **<https://sbprocess.fr/formations-2/>**

# CONTACT

**SBPROCESS** Rue du développement - Zi Visionis 2 - 01090 GUEREINS Tél : 04.74.69.42.15 - **[contact@sbprocess.fr](mailto:contact@sbprocess.fr)**

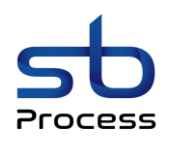

# NOS FORMATIONS

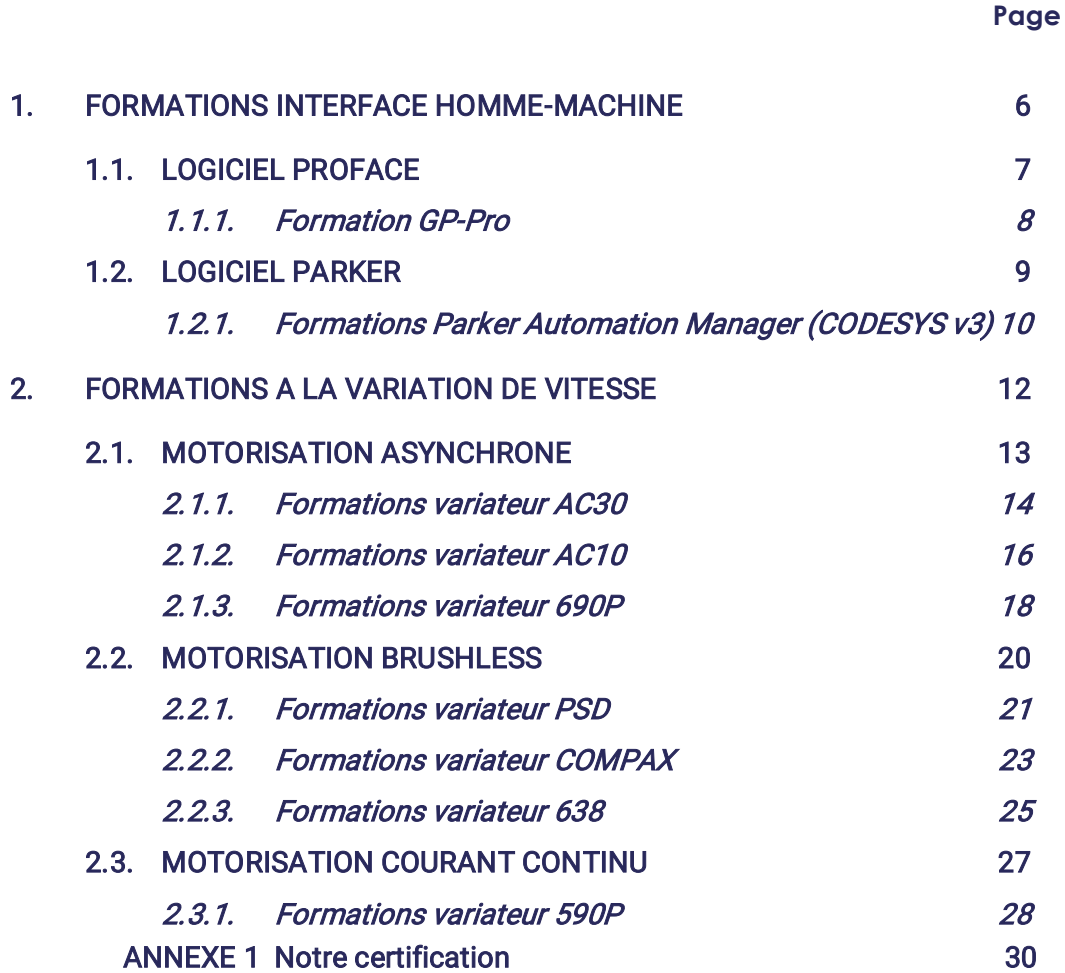

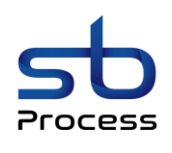

# <span id="page-5-0"></span>1. FORMATIONS INTERFACE HOMME-MACHINE

### **1.1. LOGICIEL PROFACE**

1.1.1. Formation GP-Pro

## **1.2. LOGICIEL PARKER**

1.2.1. Formations Parker Automation Manager (CODESYS V3)

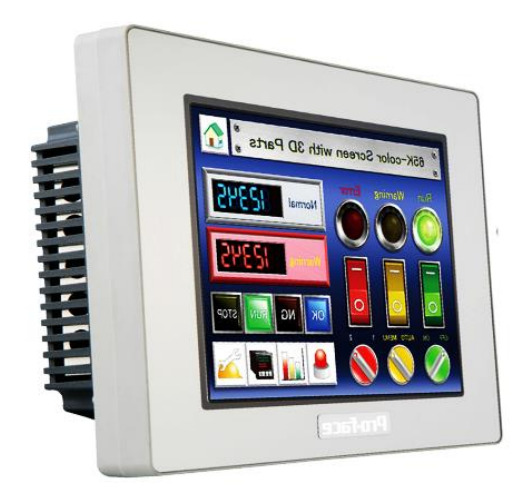

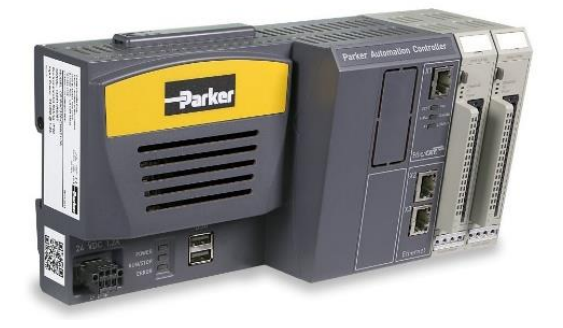

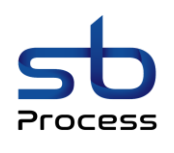

# **1.1. LOGICIEL PROFACE**

<span id="page-6-0"></span>L'électrification, l'automatisation et la digitalisation nécessitent des solutions novatrices. Pour cela PROFACE vous propose une large gamme d'interfaces Homme-Machine tactiles couvrant tous les besoins de l'industrie moderne.

SBPROCESS dispense des formations de tous niveaux pour apprendre à utiliser les outils et logiciels associés à toute la gamme PROFACE.

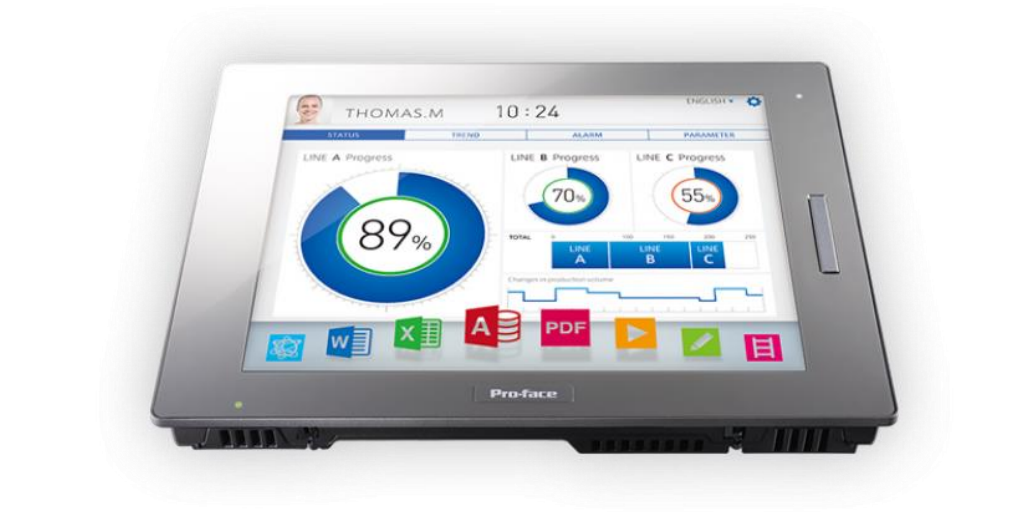

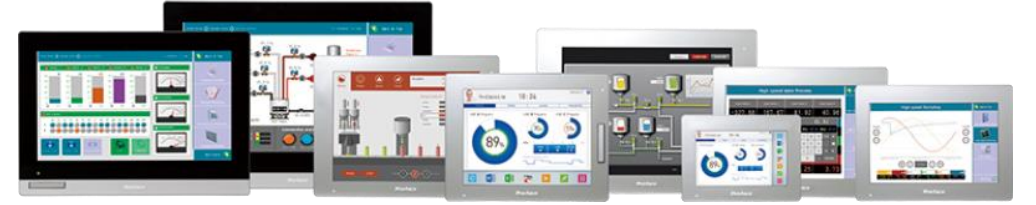

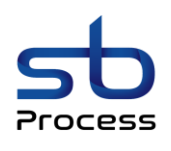

### **1.1.1. Formation GP-Pro**

<span id="page-7-0"></span>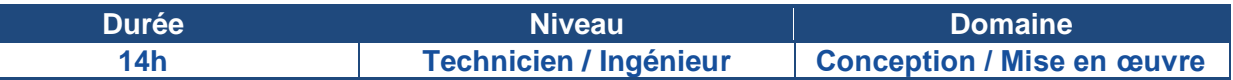

### **Prérequis**

Bonnes connaissances en électricité et automatisme industriel et maîtrise de l'outil informatique

### **Objectifs**

La formation GP-Pro a pour but de permettre aux stagiaires de :

- Comprendre et analyser la structure d'une application standard
- Configurer le matériel mis en œuvre
- Effectuer des modifications de programmes
- Être en mesure de développer une application en fonction du besoin
- Connecter une console de programmation
- Sauvegarder et recharger un programme
- Créer sa propre interface HMI

## **Programme de la formation**

### **Prise en main du logiciel GP-Pro**

- Présentation de la barre d'outils et de l'interface générale du logiciel
- Création d'une nouvelle application
- Description de l'éditeur de configuration matérielle
- Description de l'éditeur de programmation, et introduction aux différents langages
- Description de l'éditeur de déclaration de variables
- Description des différentes interfaces IHM (vues, bibliothèques, recettes, utilisateurs…)
- Description de l'éditeur de table d'animation
- Description de l'outil de références croisées
- Création de scripts
- Affichage et remontée d'alarmes
- Archivage de données (Variables/Alarmes…)
- Exportation des données sur clé USB
- Outils de simulation
- Mode local / Mode connecté
- Fonctions de transfert d'application

### **Étude de fonctionnement**

- Principe de scrutation du programme
- Étude des différents types de blocs programme
- Organisation et gestion des données
- Étude des différents langages de programmation
- Organisation et gestion des vues

- Modification d'un programme existant
- Test et mise en service du programme modifié

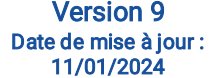

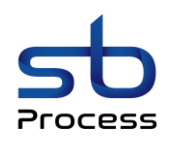

# <span id="page-8-0"></span>1.2. LOGICIEL PARKER

Conçu pour le marché global de la machine, le PAC combine la logique de la machine, un contrôle de mouvement temps réel (cames, réducteurs, robotiques et CNC), la programmation IEC61131 (CODESYS) et la visualisation en une solution performante.

SBPROCESS dispense des formations de tous niveaux pour apprendre à utiliser les outils et logiciels associés.

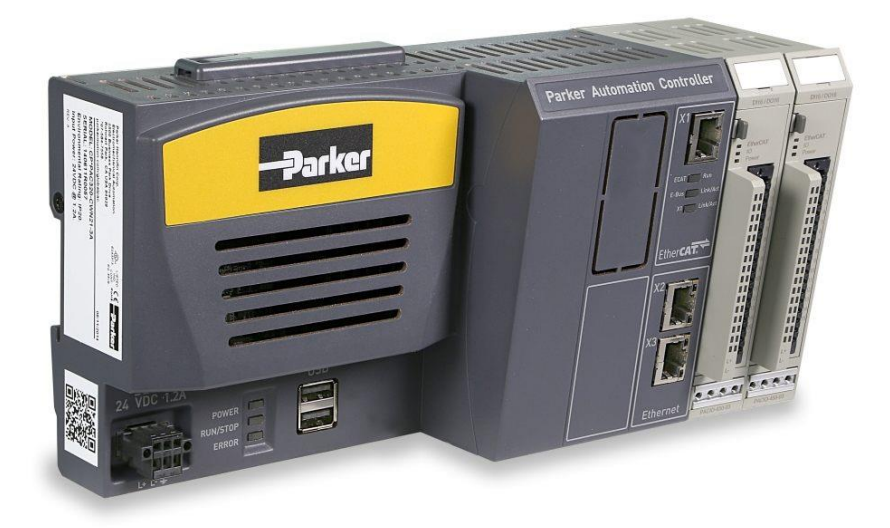

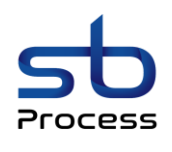

### <span id="page-9-0"></span>**1.2.1. Formations Parker Automation Manager (CODESYS v3)**

### **1.2.1.1. Formation P.A.M Niveau 1**

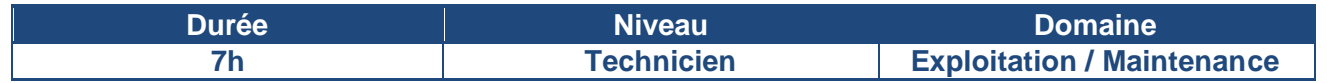

### **Prérequis**

Connaissances de base en électricité et automatisme industriel et utilisation de l'outil informatique

### **Objectifs**

La formation P.A.M Niveau 1 a pour but de permettre aux stagiaires de :

- Se familiariser avec le matériel
- Diagnostiquer les pannes matérielles
- Sauvegarder et transférer une application
- Visualiser le programme en dynamique

# **Programme de la formation**

### **Présentation du matériel**

- Présentation physique du matériel P.A.M
- Vue d'ensemble des différents modèles de la gamme et des différentes cartes d'extension
- Cordons de raccordement
- Voyants d'état et de diagnostic

### **Transfert et sauvegarde**

- Initiation au logiciel P.A.M
- Procédure de connexion du logiciel via les différentes liaisons disponibles
- Visualisation dynamique de bloc programme
- Visualisation dynamique de variables (via table d'animation)
- Procédure de sauvegarde d'un programme API
- Procédure de chargement d'un programme API
- Travaux pratiques sur banc de formation

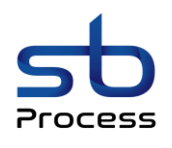

### **1.2.1.2. Formation P.A.M Niveau 2**

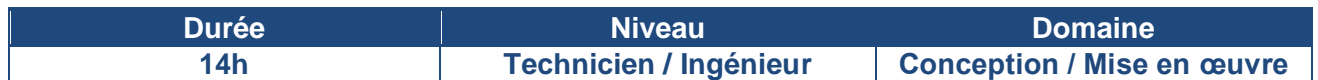

### **Prérequis**

Bonnes connaissances en électricité et automatisme industriel et maîtrise de l'outil informatique

### **Objectifs**

La formation P.A.M Niveau 2 a pour but de permettre aux stagiaires de :

- Comprendre et analyser la structure d'une application standard
- Configurer le matériel mis en œuvre
- Effectuer des modifications de programmes
- Être en mesure de développer une application en fonction du besoin

# **Programme de la formation**

### **Prise en main du logiciel P.A.M**

- Présentation de la barre d'outils et de l'interface générale du logiciel
- Création d'une nouvelle application
- Description de l'éditeur de configuration matérielle
- Description de l'éditeur de programmation, et introduction aux différents langages
- Description de l'éditeur de déclaration de variables
- Description de l'éditeur de table d'animation
- Description de l'outil de références croisées
- Mode local / Mode connecté
- Fonctions de transfert d'application

### **Étude de fonctionnement**

- Principe de scrutation du programme
- Étude des différents types de blocs programme
- Organisation et gestion des données
- Étude des différents langages de programmation

- Modification d'un programme existant
- Test et mise en service du programme modifié

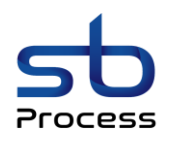

# <span id="page-11-0"></span>2. FORMATIONS A LA VARIATION DE VITESSE

Parker propose une gamme complète d'entraînements et servo systèmes allant des variateurs pour moteurs pas à pas aux variateurs à courant continu de forte puissance en armoire, en passant par les variateurs servo compacts, servo hautes performances et les variateurs de vitesse pour moteurs asynchrones.

Les variateurs Parker permettent le contrôle des moteurs en couple, vitesse ou position, pour des puissances comprises entre quelques watts et plus de 1 500 kW

SBPROCESS dispense des formations de tous niveaux pour apprendre à utiliser les outils et logiciels associés à toute la gamme de variateur Parker.

## **2.1. MOTORISATION ASYNCHRONE**

- *2.1.1. Formations variateur AC30*
- *2.1.2. Formations variateur AC10*
- *2.1.3. Formations variateur 690P*

### **2.2. MOTORISATION BRUSHLESS**

- *2.2.1. Formations variateur PSD*
- *2.2.2. Formations variateur COMPAX*
- *2.2.3. Formations variateur 638*

### **2.3. MOTORISATION COURANT CONTINU**

*2.3.1. Formations variateur 590P*

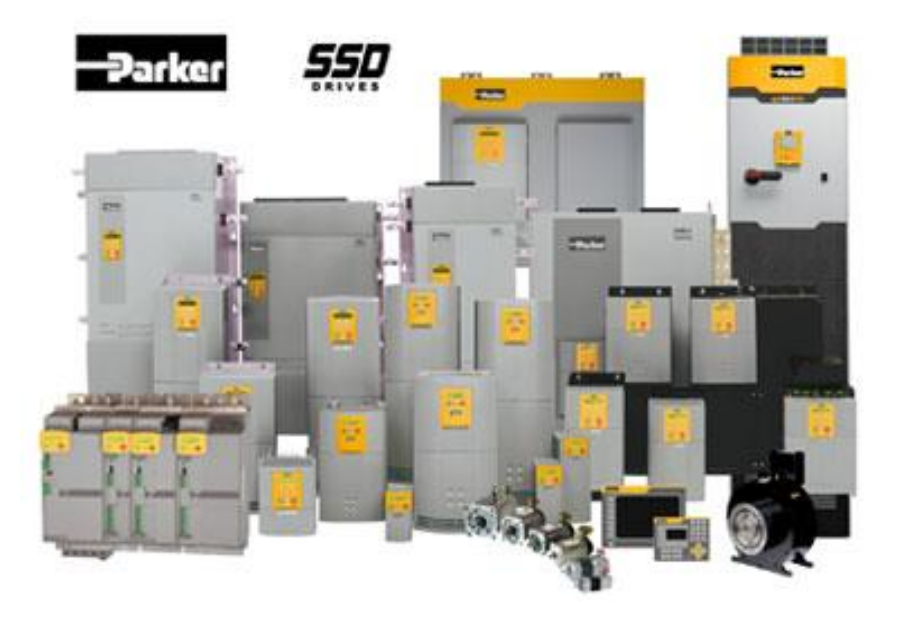

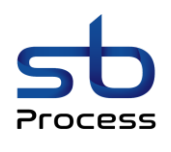

# <span id="page-12-0"></span>2.1. MOTORISATION ASYNCHRONE

- *2.1.1. Formations variateur AC30*
- *2.1.2. Formations variateur AC10*
- *2.1.3. Formations variateur 690P*

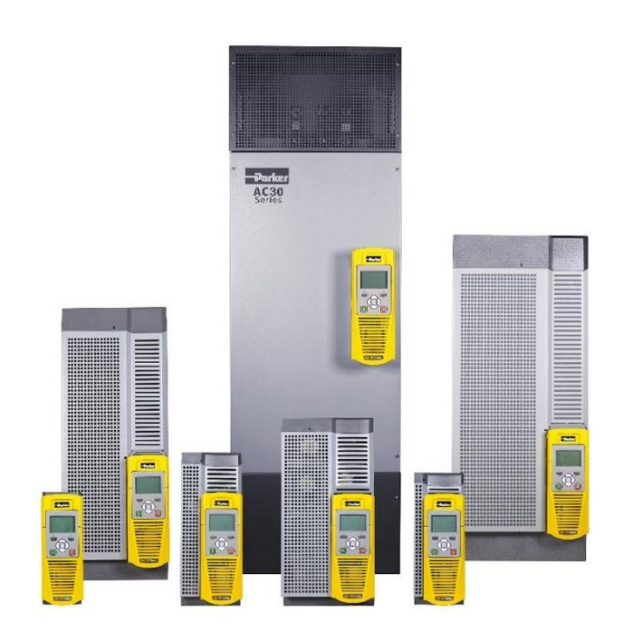

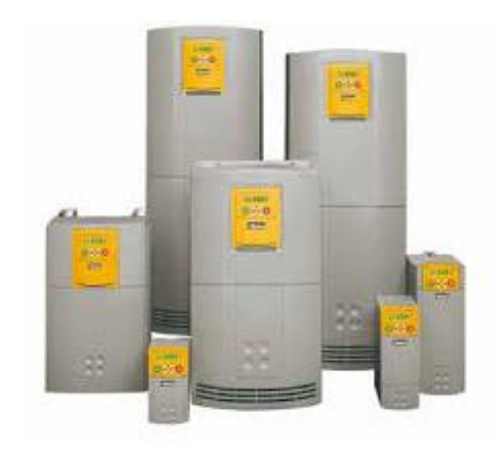

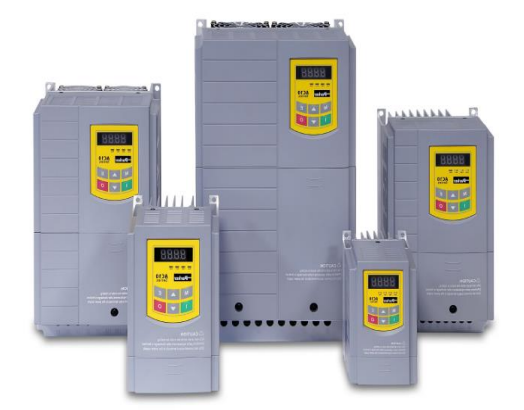

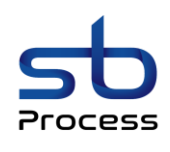

### <span id="page-13-0"></span>**2.1.1. Formations variateur AC30**

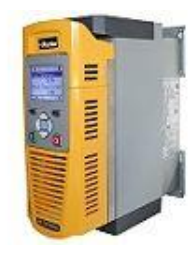

### **2.1.1.1. Formation variateur AC30 Niveau 1**

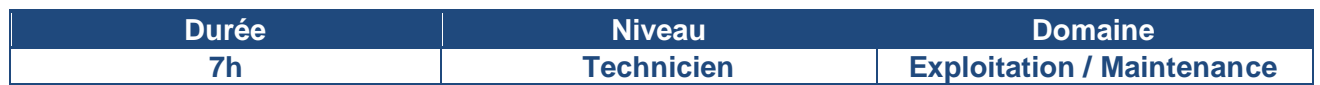

### **Prérequis**

Connaissances de base en électricité et automatisme industriel et utilisation de l'outil informatique

### **Objectifs**

Cette formation a pour but de permettre aux stagiaires de :

- Se familiariser avec le matériel
- Configurer et mettre en service un variateur AC30
- Utiliser les fonctions de base du logiciel Parker Drive Quicktool (P.D.Q)
- Utiliser l'oscilloscope intégré à Parker Drive Quicktool (P.D.Q)
- Diagnostiquer les pannes

# **Programme de la formation**

### **Présentation du matériel**

- Présentation physique du matériel
- Vue d'ensemble de la gamme AC30 et des différentes cartes optionnelles
- Cordons de raccordement
- Voyants d'état et de diagnostic
- Initiation au logiciel Parker Drive Quicktool (P.D.Q)

- Procédure de paramétrage du variateur
- Procédure de mise en service
- Procédure de transfert et sauvegarde du programme avec le logiciel Parker Drive Quicktool (P.D.Q)
- Utilisation de l'oscilloscope intégré
- Initiation aux réglages des boucles de vitesse et courant
- Démonstration de l'influence des réglages en dynamique

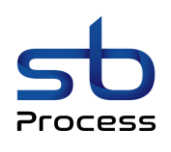

### **2.1.1.2. Formation variateur AC30 Niveau 2**

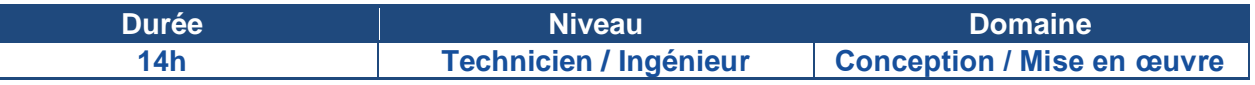

### **Prérequis**

Bonnes connaissances en électricité et automatisme industriel et maîtrise de l'outil informatique

### **Objectifs**

La formation variateur AC30 Niveau 2 a pour but de permettre aux stagiaires de :

- Se familiariser avec le matériel
- Définir le mode de fonctionnement approprié à l'application
- Créer un programme avec le logiciel Parker Drive Quicktool (P.D.Q)
- Maîtriser le logiciel Parker Drive Quicktool (P.D.Q) et l'ensemble de ses fonctionnalités
- Configurer et mettre en service un variateur AC30
- Utiliser l'oscilloscope intégré à Parker Drive Quicktool (P.D.Q)
- Régler et optimiser une boucle de courant et une boucle de vitesse
- Diagnostiquer les pannes

### **Programme de la formation**

### **Présentation du matériel**

- Présentation physique du matériel
- Vue d'ensemble de la gamme AC30 et des différentes cartes optionnelles
- Cordons de raccordement
- Voyants d'état et de diagnostic

### **Prise en main du logiciel Parker Drive Quicktool (P.D.Q)**

- Présentation de la barre d'outils et de l'interface générale du logiciel
- Création d'une nouvelle application
- Description de l'éditeur de programmation
- Mode local / Mode connecté
- Description de l'éditeur de table d'animation
- Description de l'oscilloscope intégré
- Fonctions de transfert d'application

### **Étude de fonctionnement**

- Principe de fonctionnement d'un programme
- Étude de différents programmes « standards »
- Etudes des différents blocs fonctions disponibles dans Parker Drive Quicktool (P.D.Q)
- Conception et réalisation d'un programme « stagiaire »

### **Mise en pratique sur banc de formation**

- Procédure de paramétrage du variateur
- Procédure de mise en service
- Procédure de transfert et sauvegarde programme avec le logiciel Parker Drive Quicktool (P.D.Q)
- Utilisation de l'oscilloscope intégré
- Procédure de réglages des boucles de vitesse et courant
- Démonstration de l'influence des réglages en dynamique
- Enregistrement des courbes de référence du système via l'oscilloscope

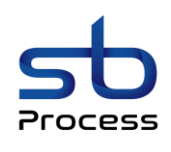

### <span id="page-15-0"></span>**2.1.2. Formations variateur AC10**

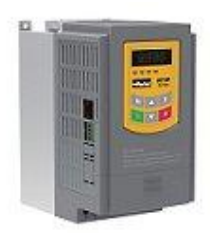

### **2.1.2.1. Formation variateur AC10 Niveau 1**

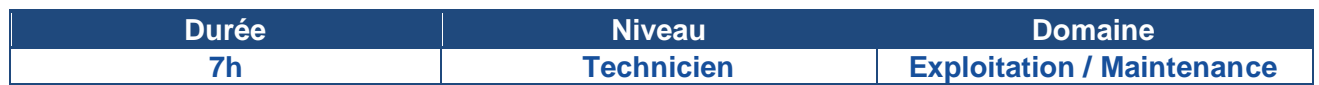

### **Prérequis**

Connaissances de base en électricité et automatisme industriel et utilisation de l'outil informatique

### **Objectifs**

Cette formation a pour but de permettre aux stagiaires de :

- Se familiariser avec le matériel
- Configurer et mettre en service un variateur AC10
- Utiliser les fonctions de base du logiciel DSE Lite
- Utiliser l'oscilloscope intégré à DSE Lite
- Diagnostiquer les pannes

# **Programme de la formation**

### **Présentation du matériel**

- Présentation physique du matériel
- Vue d'ensemble de la gamme AC10 et des différentes cartes optionnelles
- Cordons de raccordement
- Voyants d'état et de diagnostic
- Initiation au logiciel DSE Lite

- Procédure de paramétrage du variateur
- Procédure de mise en service
- Procédure de transfert et sauvegarde du programme avec le logiciel DSE Lite
- Utilisation de l'oscilloscope intégré
- Initiation aux réglages des boucles de vitesse et courant
- Démonstration de l'influence des réglages en dynamique

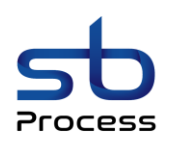

### **2.1.2.2. Formation variateur AC10 Niveau 2**

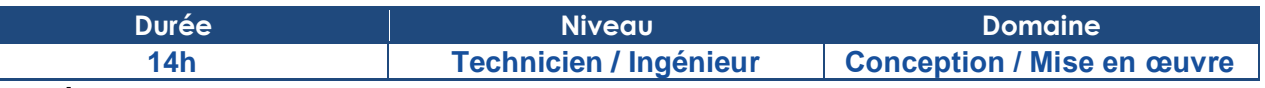

### **Prérequis**

Bonnes connaissances en électricité et automatisme industriel, et maîtrise de l'outil informatique

### **Objectifs**

La formation variateur AC10 Niveau 2 a pour but de permettre aux stagiaires de :

- Se familiariser avec le matériel
- Définir le mode de fonctionnement approprié à l'application
- Créer un programme avec le logiciel DSE Lite
- Maîtriser le logiciel DSE Lite et l'ensemble de ses fonctionnalités
- Configurer et mettre en service un variateur AC10
- Utiliser l'oscilloscope intégré à DSE Lite
- Régler et optimiser une boucle de courant et une boucle de vitesse
- Diagnostiquer les pannes

## **Programme de la formation**

### **Présentation du matériel**

- Présentation physique du matériel
- Vue d'ensemble de la gamme AC10 et des différentes cartes optionnelles
- Cordons de raccordement
- Voyants d'état et de diagnostic

### **Prise en main du logiciel DSE Lite**

- Présentation de la barre d'outils et de l'interface générale du logiciel
- Création d'une nouvelle application
- Description de l'éditeur de programmation
- Mode local / Mode connecté
- Description de l'éditeur de table d'animation
- Description de l'oscilloscope intégré
- Fonctions de transfert d'application

### **Étude de fonctionnement**

- Principe de fonctionnement d'un programme
- Étude de différents programmes « standards »
- Etudes des différents blocs fonctions disponibles dans DSE Lite
- Conception et réalisation d'un programme « stagiaire »

- Procédure de paramétrage du variateur
- Procédure de mise en service
- Procédure de transfert et sauvegarde programme avec le logiciel DSE Lite
- Utilisation de l'oscilloscope intégré
- Procédure de réglages des boucles de vitesse et courant
- Démonstration de l'influence des réglages en dynamique
- Enregistrement des courbes de référence du système via l'oscilloscope

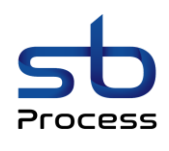

### <span id="page-17-0"></span>**2.1.3. Formations variateur 690P**

### **2.1.3.1. Formation variateur 690P Niveau 1**

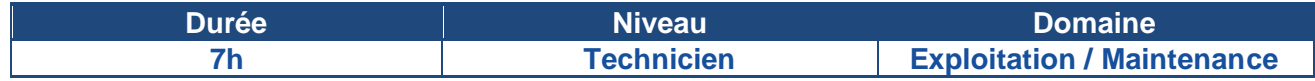

### **Prérequis**

Connaissances de base en électricité et automatisme industriel et utilisation de l'outil informatique

### **Objectifs**

Cette formation a pour but de permettre aux stagiaires de :

- Se familiariser avec le matériel
- Configurer et mettre en service un variateur 690P
- Utiliser les fonctions de base du logiciel DSE Lite
- Utiliser l'oscilloscope intégré à DSE Lite
- Diagnostiquer les pannes

# **Programme de la formation**

### **Présentation du matériel**

- Présentation physique du matériel
- Vue d'ensemble de la gamme 690P et des différentes cartes optionnelles
- Cordons de raccordement
- Voyants d'état et de diagnostic
- Initiation au logiciel DSE Lite

- Procédure de paramétrage du variateur
- Procédure de mise en service
- Procédure de transfert et sauvegarde du programme avec le logiciel DSE Lite
- Utilisation de l'oscilloscope intégré
- Initiation aux réglages des boucles de vitesse et courant
- Démonstration de l'influence des réglages en dynamique

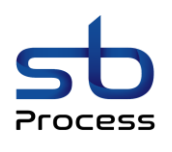

# CATALOGUE DE FORMATIONS

### **2.1.3.2. Formation variateur 690P Niveau 2**

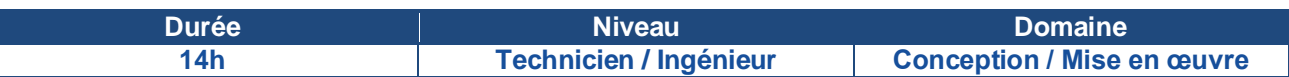

#### **Prérequis**

Bonnes connaissances en électricité et automatisme industriel et maîtrise de l'outil informatique

### **Objectifs**

La formation variateur 690P Niveau 2 a pour but de permettre aux stagiaires de :

- Se familiariser avec le matériel
- Définir le mode de fonctionnement approprié à l'application
- Créer un programme avec le logiciel DSE Lite
- Maîtriser le logiciel DSE Lite et l'ensemble de ses fonctionnalités
- Configurer et mettre en service un variateur 690P
- Utiliser l'oscilloscope intégré à DSE Lite
- Régler et optimiser une boucle de courant et une boucle de vitesse
- Diagnostiquer les pannes

## **Programme de la formation**

### **Présentation du matériel**

- Présentation physique du matériel
- Vue d'ensemble de la gamme 690P et des différentes cartes optionnelles
- Cordons de raccordement
- Voyants d'état et de diagnostic

### **Prise en main du logiciel DSE Lite**

- Présentation de la barre d'outils et de l'interface générale du logiciel
- Création d'une nouvelle application
- Description de l'éditeur de programmation
- Mode local / Mode connecté
- Description de l'éditeur de table d'animation
- Description de l'oscilloscope intégré
- Fonctions de transfert d'application

### **Étude de fonctionnement**

- Principe de fonctionnement d'un programme
- Étude de différents programmes « standards »
- Etudes des différents blocs fonctions disponibles dans DSE Lite
- Conception et réalisation d'un programme « stagiaire »

#### **Mise en pratique sur banc de formation**

- Procédure de paramétrage du variateur
- Procédure de mise en service
- Procédure de transfert et sauvegarde programme avec le logiciel DSE Lite
- Utilisation de l'oscilloscope intégré
- Procédure de réglages des boucles de vitesse et courant
- Démonstration de l'influence des réglages en dynamique
- Enregistrement des courbes de référence du système via l'oscilloscope

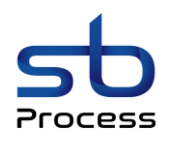

# <span id="page-19-0"></span>2.2. MOTORISATION BRUSHLESS

- *2.2.1. Formations variateur PSD*
- *2.2.2. Formations variateur COMPAX*
- *2.2.3. Formations variateur 638*

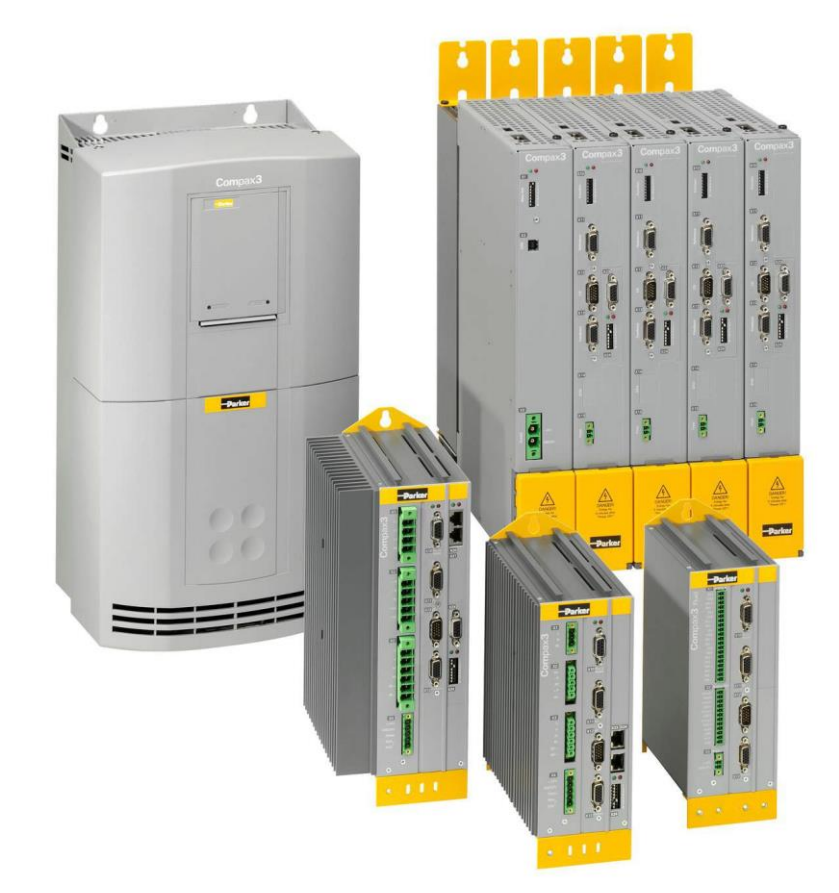

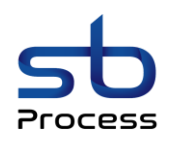

### **2.2.1. Formations variateur PSD**

### **2.2.1.1. Formation variateur PSD Niveau 1**

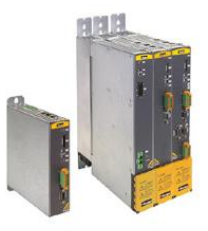

<span id="page-20-0"></span>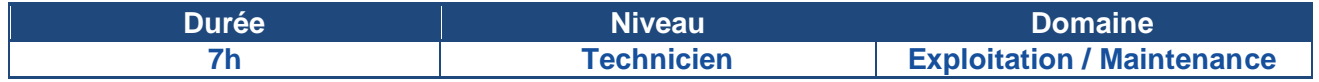

### **Prérequis**

Connaissances de base en électricité et automatisme industriel et utilisation de l'outil informatique

### **Objectifs**

Cette formation a pour but de permettre aux stagiaires de :

- Se familiariser avec le matériel
- Configurer et mettre en service un variateur PSD
- Utiliser les fonctions de base du logiciel PSD ServoManager
- Utiliser l'oscilloscope intégré à PSD ServoManager
- Diagnostiquer les pannes

# **Programme de la formation**

### **Présentation du matériel**

- Présentation physique du matériel
- Vue d'ensemble de la gamme PSD et des différentes cartes optionnelles
- Cordons de raccordement
- Voyants d'état et de diagnostic
- Initiation au logiciel PSD ServoManager

- Procédure de paramétrage du variateur
- Procédure de mise en service
- Procédure de transfert et sauvegarde du programme avec le logiciel PSD ServoManager
- Utilisation de l'oscilloscope intégré
- Initiation aux réglages des boucles de vitesse et courant
- Démonstration de l'influence des réglages en dynamique

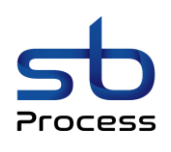

### **2.2.1.2. Formation variateur PSD Niveau 2**

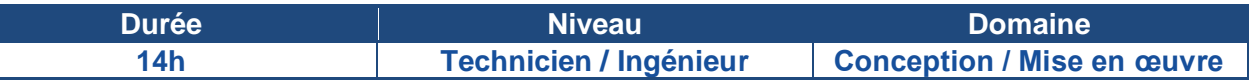

### **Prérequis**

Bonnes connaissances en électricité et automatisme industriel et maîtrise de l'outil informatique

### **Objectifs**

La formation variateur PSD Niveau 2 a pour but de permettre aux stagiaires de :

- Se familiariser avec le matériel
- Définir le mode de fonctionnement approprié à l'application
- Créer un programme avec le logiciel PSD ServoManager
- Maîtriser le logiciel DSE Lite et l'ensemble de ses fonctionnalités
- Configurer et mettre en service un variateur PSD
- Utiliser l'oscilloscope intégré à PSD ServoManager
- Régler et optimiser une boucle de courant et une boucle de vitesse
- Diagnostiquer les pannes

### **Programme de la formation**

### **Présentation du matériel**

- Présentation physique du matériel
- Vue d'ensemble de la gamme PSD et des différentes cartes optionnelles
- Cordons de raccordement
- Voyants d'état et de diagnostic

### **Prise en main du logiciel PSD ServoManager**

- Présentation de la barre d'outils et de l'interface générale du logiciel
- Création d'une nouvelle application
- Description de l'éditeur de programmation
- Mode local / Mode connecté
- Description de l'éditeur de table d'animation
- Description de l'oscilloscope intégré
- Fonctions de transfert d'application

### **Étude de fonctionnement**

- Principe de fonctionnement d'un programme
- Étude de différents programmes « standards »
- Etudes des différents blocs fonctions disponibles dans PSD ServoManager
- Conception et réalisation d'un programme « stagiaire »

- Procédure de paramétrage du variateur
- Procédure de mise en service
- Procédure de transfert et sauvegarde programme avec le logiciel PSD ServoManager
- Utilisation de l'oscilloscope intégré
- Procédure de réglages des boucles de vitesse et courant
- Démonstration de l'influence des réglages en dynamique
- Enregistrement des courbes de référence du système via l'oscilloscope

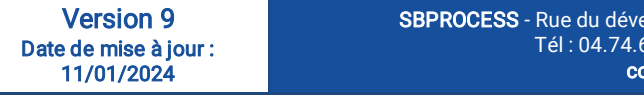

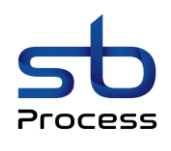

## <span id="page-22-0"></span>**2.2.2. Formations variateur COMPAX**

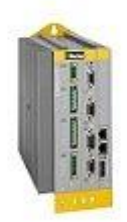

### **2.2.2.1. Formation variateur COMPAX Niveau 1**

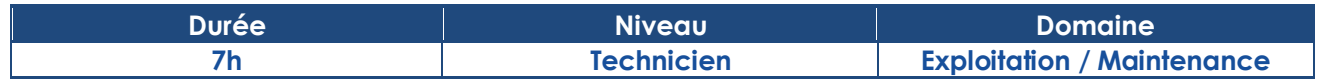

### **Prérequis**

Connaissances de base en électricité et automatisme industriel et utilisation de l'outil informatique

### **Objectifs**

Cette formation a pour but de permettre aux stagiaires de :

- Se familiariser avec le matériel
- Configurer et mettre en service un variateur COMPAX
- Utiliser les fonctions de base du logiciel C3 ServoManager
- Utiliser l'oscilloscope intégré à C3 ServoManager
- Diagnostiquer les pannes

# **Programme de la formation**

### **Présentation du matériel**

- Présentation physique du matériel
- Vue d'ensemble de la gamme COMPAX et des différentes cartes optionnelles
- Cordons de raccordement
- Voyants d'état et de diagnostic
- Initiation au logiciel C3 ServoManager

- Procédure de paramétrage du variateur
- Procédure de mise en service
- Procédure de transfert et sauvegarde du programme avec le logiciel C3 ServoManager
- Utilisation de l'oscilloscope intégré
- Initiation aux réglages des boucles de vitesse et courant
- Démonstration de l'influence des réglages en dynamique

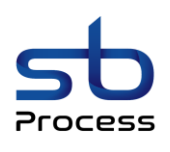

### **2.2.2.2. Formation variateur COMPAX Niveau 2**

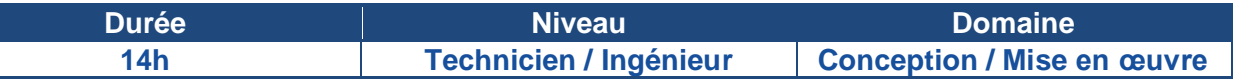

### **Prérequis**

Bonnes connaissances en électricité et automatisme industriel et maîtrise de l'outil informatique **Objectifs**

La formation variateur COMPAX Niveau 2 a pour but de permettre aux stagiaires de :

- Se familiariser avec le matériel
- Définir le mode de fonctionnement approprié à l'application
- Créer un programme avec le logiciel COMPAX ServoManager
- Maîtriser le logiciel DSE Lite et l'ensemble de ses fonctionnalités
- Configurer et mettre en service un variateur COMPAX
- Utiliser l'oscilloscope intégré à COMPAX ServoManager
- Régler et optimiser une boucle de courant et une boucle de vitesse
- Diagnostiquer les pannes

## **Programme de la formation**

### **Présentation du matériel**

- Présentation physique du matériel
- Vue d'ensemble de la gamme COMPAX et des différentes cartes optionnelles
- Cordons de raccordement
- Voyants d'état et de diagnostic

### **Prise en main du logiciel COMPAX ServoManager**

- Présentation de la barre d'outils et de l'interface générale du logiciel
- Création d'une nouvelle application
- Description de l'éditeur de programmation
- Mode local / Mode connecté
- Description de l'éditeur de table d'animation
- Description de l'oscilloscope intégré
- Fonctions de transfert d'application

### **Étude de fonctionnement**

- Principe de fonctionnement d'un programme
- Étude de différents programmes « standards »
- Etudes des différents blocs fonctions disponibles dans COMPAX ServoManager
- Conception et réalisation d'un programme « stagiaire »

### **Mise en pratique sur banc de formation**

- Procédure de paramétrage du variateur
- Procédure de mise en service
- Procédure de transfert et sauvegarde programme avec le logiciel COMPAX ServoManager
- Utilisation de l'oscilloscope intégré
- Procédure de réglages des boucles de vitesse et courant
- Démonstration de l'influence des réglages en dynamique
- Enregistrement des courbes de référence du système via l'oscilloscope

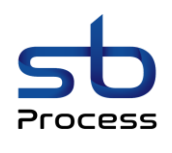

### <span id="page-24-0"></span>**2.2.3. Formations variateur 638**

### **2.2.3.1. Formation variateur 638 Niveau 1**

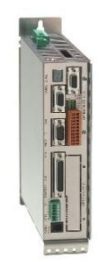

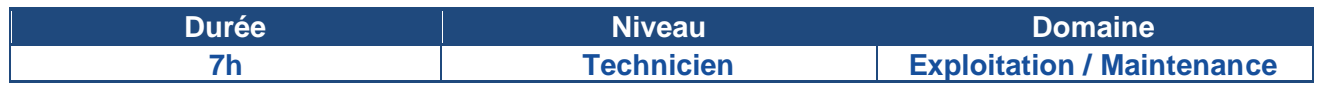

### **Prérequis**

Connaissances de base en électricité et automatisme industriel et utilisation de l'outil informatique

### **Objectifs**

Cette formation a pour but de permettre aux stagiaires de :

- Se familiariser avec le matériel
- Configurer et mettre en service un variateur 638
- Utiliser les fonctions de base du logiciel Easyrider
- Utiliser l'oscilloscope intégré à Easyrider
- Diagnostiquer les pannes

# **Programme de la formation**

### **Présentation du matériel**

- Présentation physique du matériel
- Vue d'ensemble de la gamme 638 et des différentes cartes optionnelles
- Cordons de raccordement
- Voyants d'état et de diagnostic
- Initiation au logiciel Easyrider

- Procédure de paramétrage du variateur
- Procédure de mise en service
- Procédure de transfert et sauvegarde du programme avec le logiciel Easyrider
- Utilisation de l'oscilloscope intégré
- Initiation aux réglages des boucles de vitesse et courant
- Démonstration de l'influence des réglages en dynamique

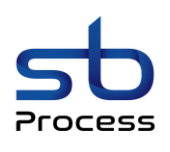

### **2.2.3.2. Formation variateur 638 Niveau 2**

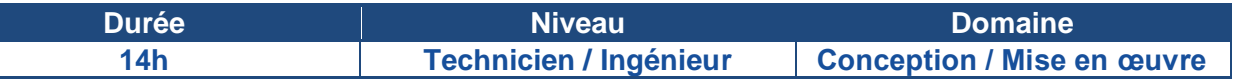

### **Prérequis**

Bonnes connaissances en électricité et automatisme industriel et maîtrise de l'outil informatique **Objectifs**

La formation variateur 638 Niveau 2 a pour but de permettre aux stagiaires de :

- Se familiariser avec le matériel
- Définir le mode de fonctionnement approprié à l'application
- Créer un programme avec le logiciel Easyrider
- Maîtriser le logiciel Easyrider et l'ensemble de ses fonctionnalités
- Configurer et mettre en service un variateur 638
- Utiliser l'oscilloscope intégré à Easyrider
- Régler et optimiser une boucle de courant et une boucle de vitesse
- Diagnostiquer les pannes

# **Programme de la formation**

### **Présentation du matériel**

- Présentation physique du matériel
- Vue d'ensemble de la gamme 638 et des différentes cartes optionnelles
- Cordons de raccordement
- Voyants d'état et de diagnostic

### **Prise en main du logiciel Easyrider**

- Présentation de la barre d'outils et de l'interface générale du logiciel
- Création d'une nouvelle application
- Description de l'éditeur de programmation
- Mode local / Mode connecté
- Description de l'éditeur de table d'animation
- Description de l'oscilloscope intégré
- Fonctions de transfert d'application

### **Étude de fonctionnement**

- Principe de fonctionnement d'un programme
- Étude de différents programmes « standards »
- Etudes des différents blocs fonctions disponibles dans Easyrider
- Conception et réalisation d'un programme « stagiaire »

- Procédure de paramétrage du variateur
- Procédure de mise en service
- Procédure de transfert et sauvegarde programme avec le logiciel Easyrider
- Utilisation de l'oscilloscope intégré
- Procédure de réglages des boucles de vitesse et courant
- Démonstration de l'influence des réglages en dynamique
- Enregistrement des courbes de référence du système via l'oscilloscope

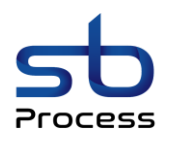

# <span id="page-26-0"></span>2.3. MOTORISATION COURANT CONTINU

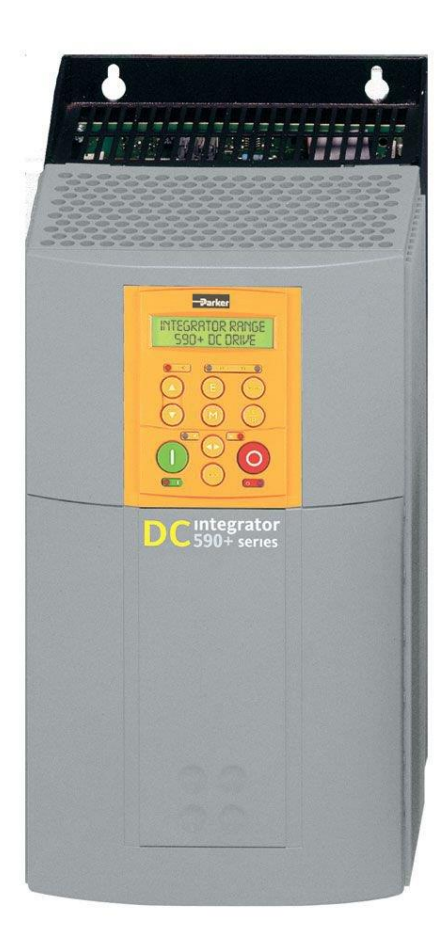

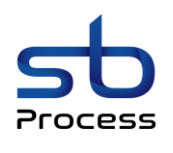

### <span id="page-27-0"></span>**2.3.1. Formations variateur 590P**

### **2.3.1.1. Formation variateur 590P Niveau 1**

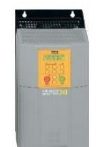

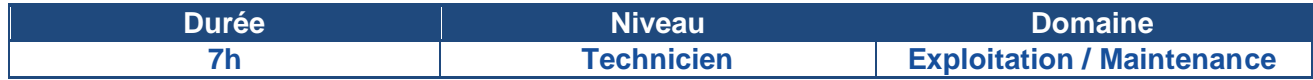

### **Prérequis**

Connaissances de base en électricité et automatisme industriel et utilisation de l'outil informatique

### **Objectifs**

Cette formation a pour but de permettre aux stagiaires de :

- Se familiariser avec le matériel
- Configurer et mettre en service un variateur 590P
- Utiliser les fonctions de base du logiciel DSE Lite
- Utiliser l'oscilloscope intégré à DSE Lite
- Diagnostiquer les pannes

### **Programme de la formation**

### **Présentation du matériel**

- Présentation physique du matériel
- Vue d'ensemble de la gamme 590P et des différentes cartes optionnelles
- Cordons de raccordement
- Voyants d'état et de diagnostic
- Initiation au logiciel DSE Lite

- Procédure de paramétrage du variateur
- Procédure de mise en service
- Procédure de transfert et sauvegarde du programme avec le logiciel DSE Lite
- Utilisation de l'oscilloscope intégré
- Initiation aux réglages des boucles de vitesse et courant
- Démonstration de l'influence des réglages en dynamique

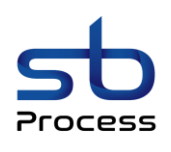

### **2.3.1.2. Formation variateur 590P Niveau 2**

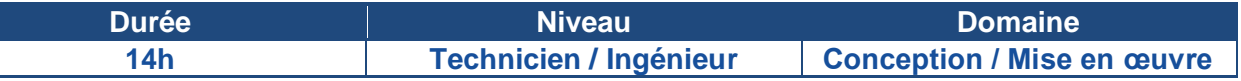

### **Prérequis**

Bonnes connaissances en électricité et automatisme industriel et maîtrise de l'outil informatique

### **Objectifs**

La formation variateur 590P Niveau 2 a pour but de permettre aux stagiaires de :

- Se familiariser avec le matériel
- Définir le mode de fonctionnement approprié à l'application
- Créer un programme avec le logiciel DSE Lite
- Maîtriser le logiciel DSE Lite et l'ensemble de ses fonctionnalités
- Configurer et mettre en service un variateur 590P
- Utiliser l'oscilloscope intégré à DSE Lite
- Régler et optimiser une boucle de courant et une boucle de vitesse
- Diagnostiquer les pannes

### **Programme de la formation**

### **Présentation du matériel**

- Présentation physique du matériel
- Vue d'ensemble de la gamme 590P et des différentes cartes optionnelles
- Cordons de raccordement
- Voyants d'état et de diagnostic

### **Prise en main du logiciel DSE Lite**

- Présentation de la barre d'outils et de l'interface générale du logiciel
- Création d'une nouvelle application
- Description de l'éditeur de programmation
- Mode local / Mode connecté
- Description de l'éditeur de table d'animation
- Description de l'oscilloscope intégré
- Fonctions de transfert d'application

### **Étude de fonctionnement**

- Principe de fonctionnement d'un programme
- Étude de différents programmes « standards »
- Etudes des différents blocs fonctions disponibles dans DSE Lite
- Conception et réalisation d'un programme « stagiaire »

#### **Mise en pratique sur banc de formation**

- Procédure de paramétrage du variateur
- Procédure de mise en service
- Procédure de transfert et sauvegarde programme avec le logiciel DSE Lite
- Utilisation de l'oscilloscope intégré
- Procédure de réglages des boucles de vitesse et courant
- Démonstration de l'influence des réglages en dynamique
- Enregistrement des courbes de référence du système via l'oscilloscope

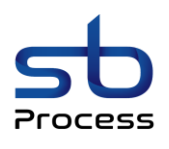

# CATALOGUE DE FORMATIONS

# ANNEXE 1

# Notre certification

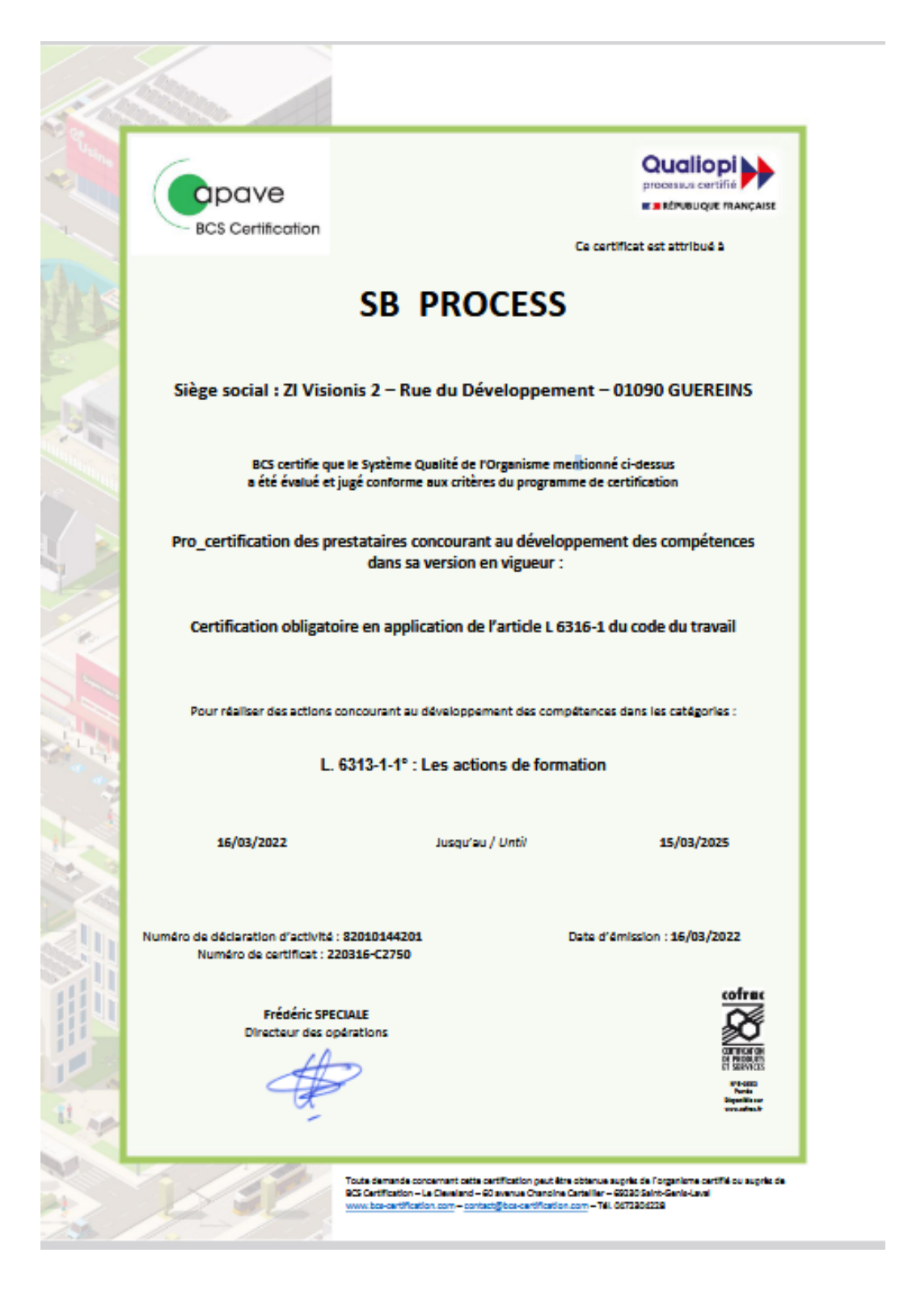

SBPROCESS - Rue du développement - Zi Visionis 2 - 01090 GUEREINS Tél : 04.74.69.42.15 | Fax : 04.74.68.13.76 contact@sbprocess.fr

Page 30/30